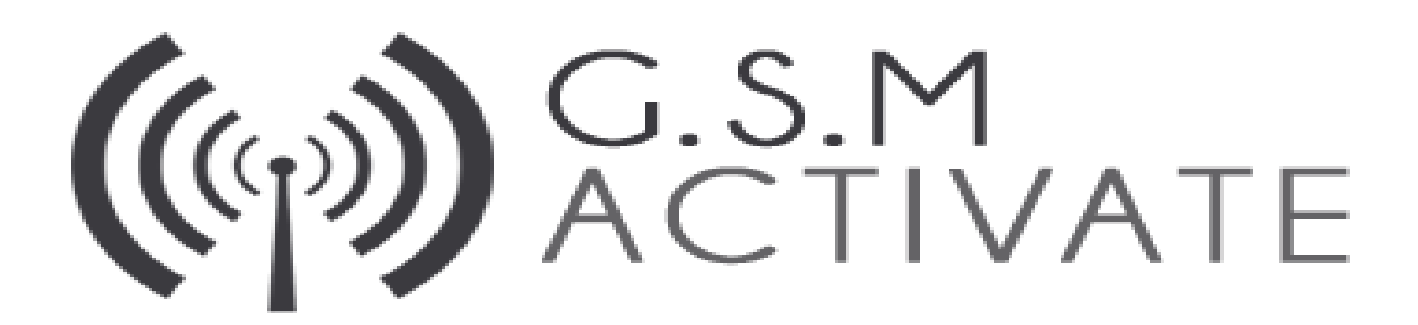

# E-COM e CO Range

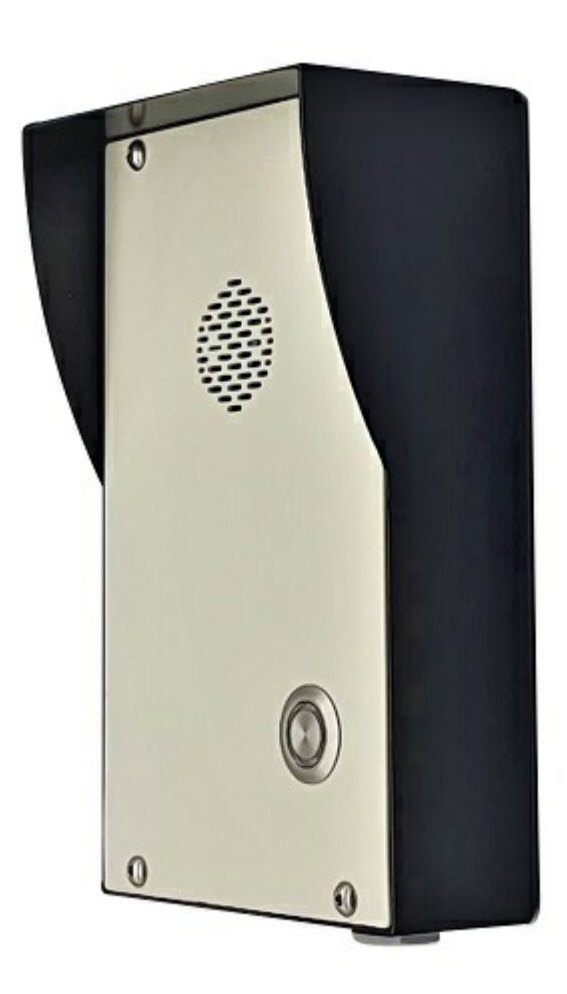

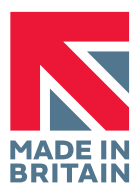

MODEL NUMBER ECOM1 Page 1

## Product Information

The e-com is a GSM Intercom that incorporates a professional industrial grade GSM engine. It receives calls at its SIM number, just as any ordinary GSM phone. The system operates in the GSM module Quad-band 850/900/1800/1900. The e-com Intercom works with most simcards on the market however, will not work in countries whereby the 2G signal has been discontinued.

When a visitor arrives at you property they will press the call button on the intercom. This will connect to the phone number of your choosing (up to 2 numbers can be added which will be rung in sequence). Once you answer the phone and speak to the arrival you can then operate the gate/door from your phone keypad from wherever you are in the world.

You can also open the gates by dialling the simcard number held within the unit or simply send the text command.

The advantages of this over other systems on the market are that you do not have to leave your car to open the gates therefore, avoiding all weather conditions and safety issues. Furthermore, you don't need carry around a separate remote device or indeed replace it if it were to get lost!

No phone line is required as the unit will use the mobile phone network to place calls.

## **Specification**

- GSM Frequency: Quad-band frequency 850/900/1800/1900
- Power Supply Voltage: 12/24 DC please use power supply provided
- Current used in standby mode: 70 Milliamps
- Max Current: up to 2 amps
- Aluminium vandal proof enclosure
- Standard 2G Simcard
- No landline Required
- Dimensions: L185 x W110 x H65mm
- Operating temperature: -10...+40°C
- Signal Strength Function
- Stay Active Function
- 2 Call points (activated in sequence)
- Phone list for dial to open access (50 users)
- Hold gate open feature
- Easy programming via SMS message
- Adjustable Relay Time

## **Instructions**

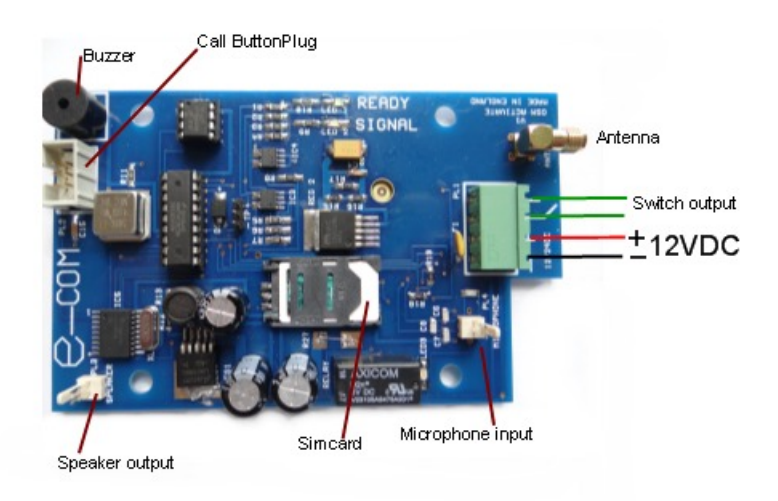

## IMPORTANT - PLEASE READ

Please ensure that you disconnect the power when you fit the simcard and that you place the simcard with the clipped corner facing outwards. As shown in the picture above.

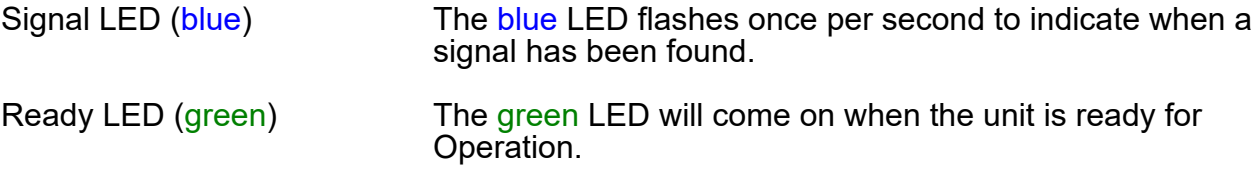

## SIM Active Function

All our GSM products come with a SIM Active Function meaning that it will send a message every six weeks to a pre-programmed number we at GSM Activate own to prevent the SIM card being shut down due to inactivity.

## Installing you Simcard

Your new simcard will need registering before they can be used. Full details of how this is done can normally be found in the SIM card pack. It will normally require that the SIM card is inserted into a mobile phone, a number dialled and instructions followed. While the SIM is in the mobile phone it would be a good time to disable call diverts, ring backs and disable features such as voicemail and text alerts. Please be advised that if the e-com will be used on a regular basis, we would recommend a contract based SIM card as pay as you go charges can be as high as 25p per call.

The GSM e-com has a built in "sim active function" which keeps track of the units activity. If there has been no usage for 6 weeks it will send out a text message to a preset recorded number to keep the simcard alive. This then eliminates the problems of sim's being shut down if they are unused for 3 months by the network

Please activate and put credit on your simcard then disable the voicemail using the following codes

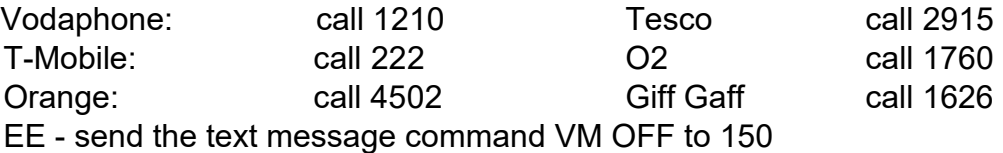

Ensure the unit is powered down before inserting the simcard

- 1: Slide back the sim door and lift it up.
- 2: Slide the simcard in to the door making sure that the clipped corner of the simcard lines up with the clipped corner of the sim holder.
- 3: Close the SIM door.
- 4: Slide the SIM door to lock the simcard in place.
- 5: Connect 12 volts DC to the input connector as per figure 1.

## \*Important DC Only - Please use the power supply supplied with the unit

Once power has been applied (referring to figure 1) the blue network LED light will flash once every second. Once a signal has been found the green LED will come on and stay on.

To check the strength being received please send the text message

## #SIGNAL#

The unit will reply back with a score from 1 - 30. The unit must have a score of at least 10.

## IMPORTANT - PLEASE READ

E-com can NOT be used with the mobile network "three"

## Programming the **e**-com Call Button Entry

On the front panel there is one intercom call button. Pressing this call button will dial the primary and then the divert number if there is no answer from the primary number. To programme these numbers you will need to send a text message code which will store the number you want to use in either the primary or divert position.

Example

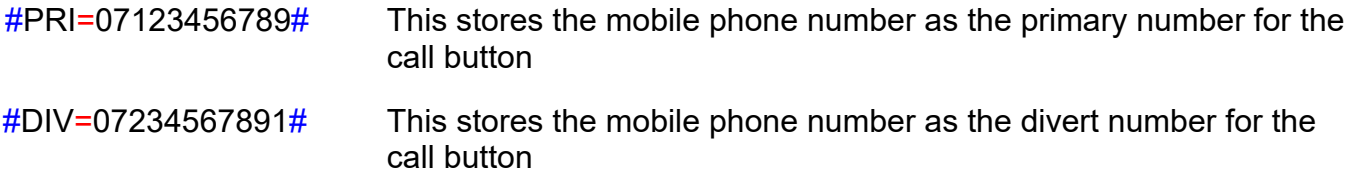

If the code is accepted the unit will reply "PRI number stored" or "DIV number stored"

To delete either the primary or divert number please follow the examples below

Primary Number

#PRI=DELETE#

Divert Number

#DIV=DELETE#

#### IMPORTANT - PLEASE READ

There is a maximum of 15 digits per phone number stored

The Intercom can be reset by texting

#FACTORY=RESET#

WARNING This will return the unit to its factory setting and you will lose all of your programming.

Microphone and Speaker Volume

There are 3 levels of sound for both the microphone and Speaker, these can be set using the following SMS text commands

Speaker

#SPK=LOW# - Low<br>#SPK=MEDIUM# - Med - Medium (default)<br>- High  $#$ SPK=HIGH $#$ 

Microphone

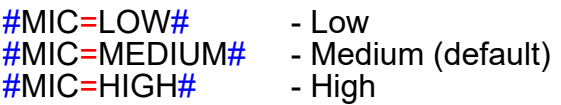

# Using **e**-com Call Button Entry

Once the numbers have been programmed for the button, the call button will be ready to be used. Visitors will press a call button on the intercom. This will then call the stored primary phone number. If the call is not answered it will then try the divert number.

When you answer the call you can talk to your visitor at your gate/door. When you are happy to let them in you can press ANY key on your phone keypad to allow access

## **ANY KEY** Allows access

If you are awaiting a visitor you can text the unit so that the gate/door will remain open by sending the command

## #OPEN#

To release the gate from being held open, this can only be done by sending the text command as follows

#### #CLOSE#

Some gate control panels may not have this facility to hold the gate open. Please refer to your gate control manual.

#### IMPORTANT - PLEASE READ

You only have 120 seconds to talk to your visitor before the intercom automatically hangs up the call.

# Primary & Divert Numbers Detecting Voicemail

This page relates to the unit detecting voicemail on your handheld mobile phone or landline. The e-com will detect whether you have your answer phone on or off on your phone. Please ensure that you read and follow the directions below to avoid problems with the e-com.

The intercom will call the primary number for 30 seconds. If it is not answered it will hang up and call the divert number and again ring for 30 seconds. If you are a voicemail user, the voicemail will answer the call in approximately 15 seconds stopping the call going to the divert number. There are 2 solutions for this scenario.

Extend the time voicemail will answer to above 30 seconds therefore allowing it to divert before voicemail answers by using the network specific codes below -

EE - \*\*61\*07953222222\*\*XX#<br>O2 - \*\*61\*901\*11\*XX# O2 - \*\*61\*901\*11\*XX#<br>T-Mobile - \*\*61yourownmobil  $**$ 61yourownmobilenumberwithnospaces\*\*XX# Tesco - \*\*61\*905\*11\*XX#<br>Orange - \*\*61\*0795310012 \*\*61\*07953100123\*\*X Giff Gaff -  $*61*443*10XX#$ 

Option 1

In all our examples, the Xxs stand for the number of seconds you'd like the phone to ring for before voicemail kicks in. So replace the Xxs with 30 to enable your phone to ring for half a minute before the call diverts. Most providers allow you to increase the time in 5 second intervals. There are limits as to how long you can make the ring last for. Most providers set a cap at 40 seconds.

## Option 2

By using our Voicemail command, it will change so that the unit switches to the divert number after 14 seconds - for most networks this is usually the amount of time before voicemail picks up a call.

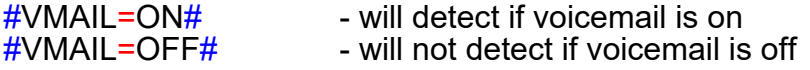

The voicemail default setting is set to being ON.

## IMPORTANT NOTE FOR VODAFONE USERS

When a vodafone phone is switched off, out of battery or lost signal the phone will automatically divert to the answer phone. If this happens the divert number will not be called as the unit will assume that the call has been answered.

# Programming Dial to Open  $\theta$ -com (WHL List) (Caller ID)

You can open the gate direct from a mobile phone or landline by calling the simcard number. Once you call the number the GSM Intercom will reject the call and take the command to open the gate.

We have a caller ID function controlled by a text command If this is set to ON only the numbers stored in the intercom will be accepted to open the gate. If it is set to OFF there is NO caller ID security and any caller can open the gate.

To turn caller ID function on send the text

## $\#$ WHI = ON $\#$

To turn called ID function off send the text

## #WHL=OFF#

To program a number to the caller ID (whl) list you will need to send a text message code:

## #WHL=NUMBER#

To delete the number send a text message code:

## $#$ DEL=NUMBER#

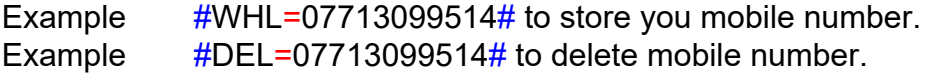

If the code is accepted the unit will reply "WHL number stored" If the code is accepted the unit will reply "WHL number deleted"

To reset all numbers you can text the code

## $\#$ WHI=RFSFT $\#$

This will delete all your WHL numbers using the one command.

#### IMPORTANT - PLEASE READ This will not affect the call button numbers

To open the gate permanently from your phone you can send a text

## Relay Pulse Time

The default pulse time for the relay is 2 seconds. You can increase this to 10 seconds for each relay using the following text commands

 $#RELAY=SLOW#$  - The relay will pulse for 10 seconds<br> $#RELAY=FAST#$  - The relay will pulse for 2 seconds - The relay will pulse for 2 seconds

# Important Installer Notes

- When installing the aerial antenna cable please ensure that the cable leaves the back box by the shortest route possible and is not coiled up left inside the e-com.
- Do not stick the aerial to any metal surface. This will degrade the signal strength received.
- Only use the power supply that is supplied in the kit.
- Please remove voicemail function from the simcard before installing into the intercom. Major UK network voicemail removal codes are shown on page 4.
- Prior to commissioning, please ensure that signal strength is sufficient by sending the text  $#SIGNAL#$ . We recommend you need a score of at least 10. Please try both 2G and 3G via dipswitch 1.
- If you do not receive a good signal strength, please reposition the aerial antenna to improve the signal strength or alternatively change the network provider as the signal strength can vary between suppliers..
- We do not recommend using the three network as they only work on 3G only. This means sometimes they struggle for a consistent signal as they can not fall back onto 2G like other networks.

# Reminder of Programming for  $e$ -com & Where to Find More Details

Intercom entry numbers (call button)

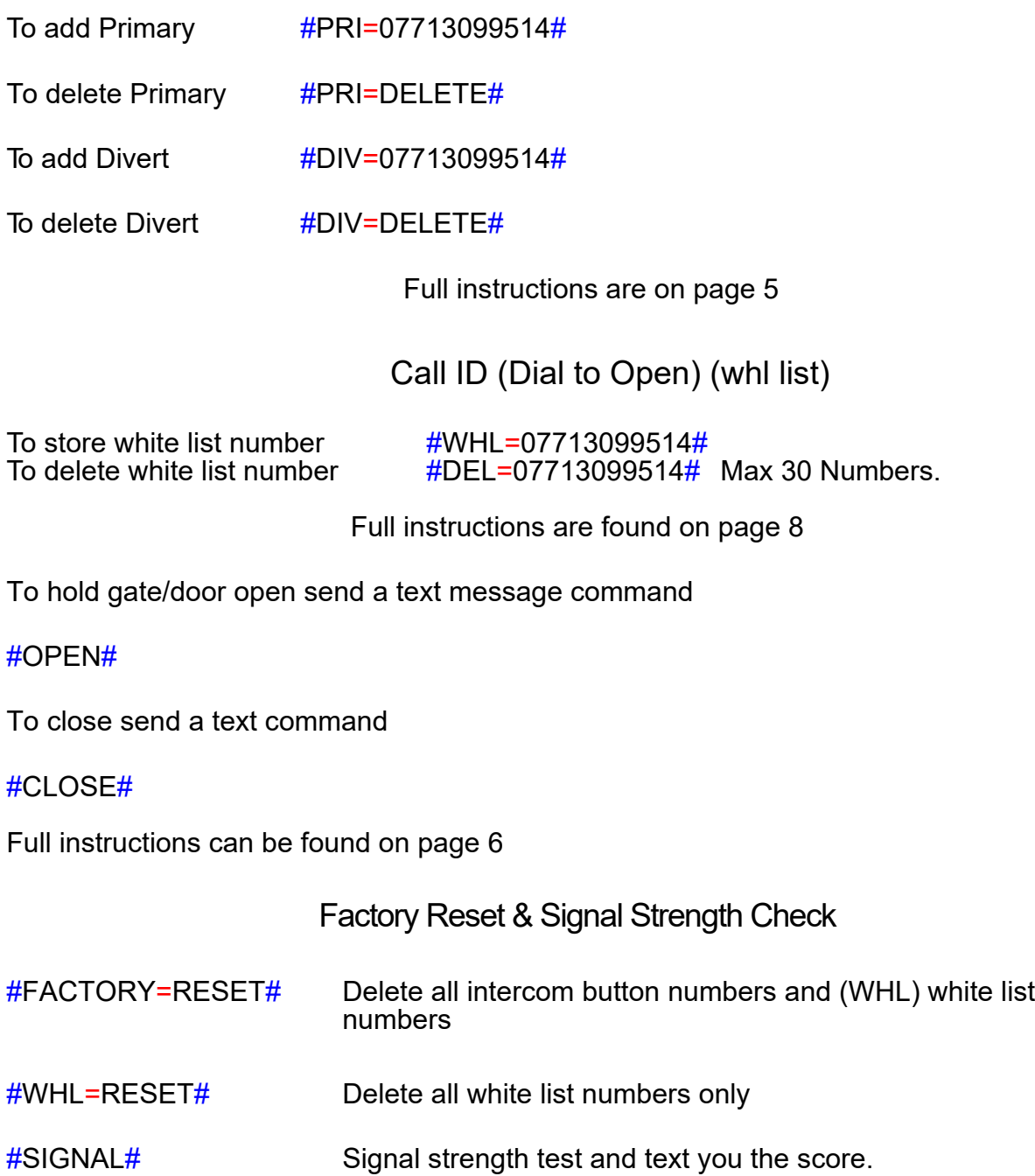

# Quick Reference Commands

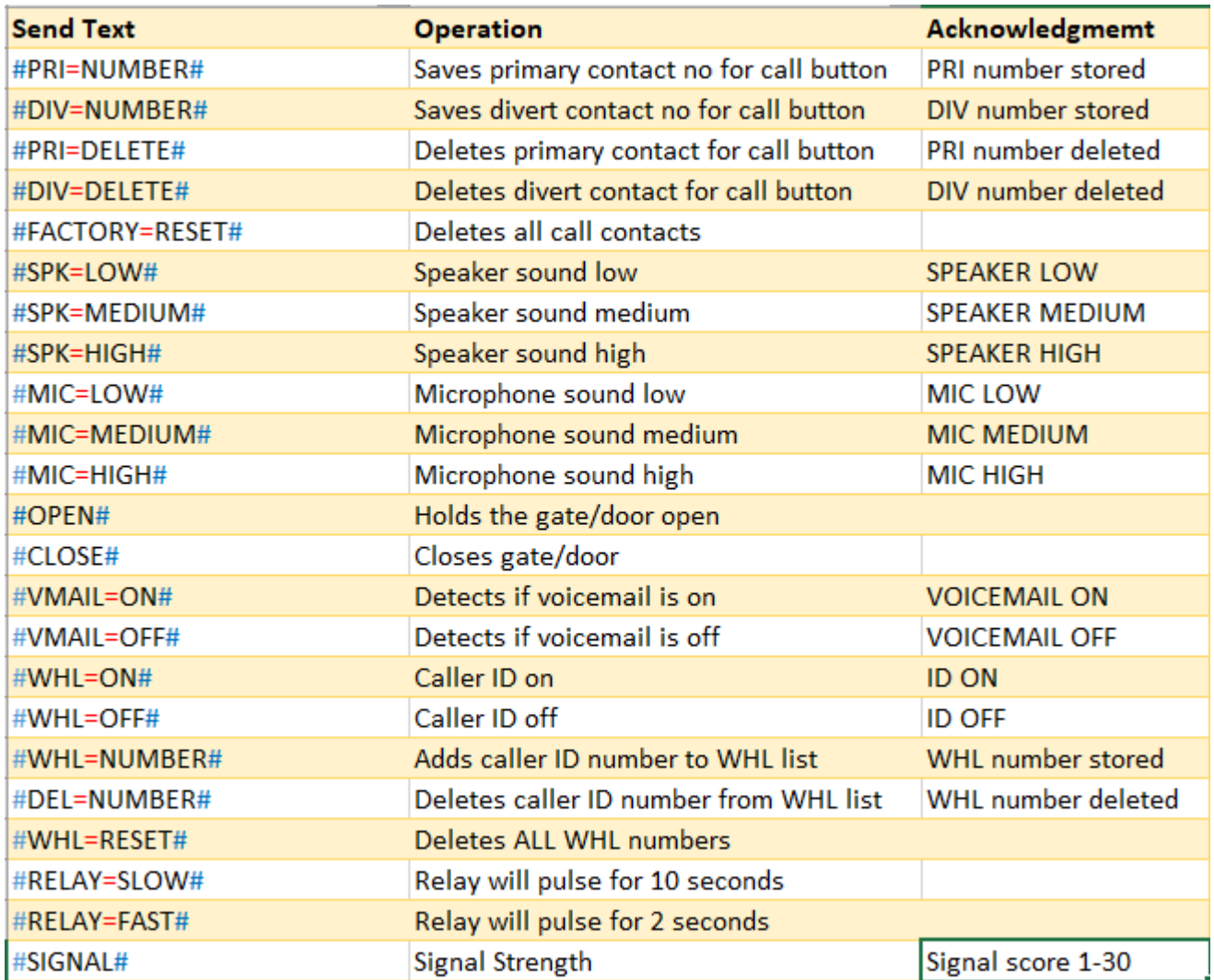